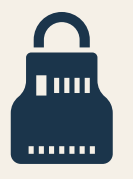

**SentriConnect**

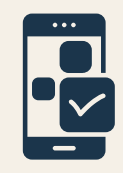

SentriConnect allows SentriLock keybox owners to grant secure access to keyboxes during a designated time period. Listing agents can grant temporary access up to 14 days in advance and for up to 14 consecutive days. The listing agent will be informed who specifically entered the property and when.

## **How to Grant SentriConnect Access**

- Launch the SentriKey Real Estate app.
- Tap the hamburger menu (three stacked bars at the top).
- Select "My Lockboxes", then choose the keybox to which you would like to provide access. *Note: the keybox must be assigned to a listing in order to grant access.*
- Select "Grant SentriConnect".
- Enter the SentriConnect (non-member) user's email address (if the user is not currently registered for SentriConnect, you will be prompted to send them an invitation with a link to download the SentrConnect app and register).
- Select the date range, start time, and end time for access.
- Select "Grant Access" and enter your PIN.
- A confirmation message will appear in your Message Center. This message can also be used to revoke access when needed.

The SentriConnect user will access the keyboxes using their SentriConnect app much like members do.

## **MLS OF GREATER CINCINNATI**

**Tuesday Tip 07/26/2022**